**View, Sequence, [Synonym & Index](#page-17-0)**

**Chittaranjan Pradhan**

# Database Systems Laboratory 8 View, Sequence, Synonym & Index

[View](#page-2-0)

[Complex View](#page-10-0) [Advantages of Views](#page-11-0)

**[Sequence](#page-12-0)** 

[Synonym](#page-15-0)

[Index](#page-16-0)

<span id="page-0-0"></span>Chittaranjan Pradhan School of Computer Engineering, KIIT University

**View, Sequence, Synonym & Index**

# **1 [View](#page-2-0)**

[Complex View](#page-10-0) [Advantages of Views](#page-11-0)

# **2 [Sequence](#page-12-0)**

# **3 [Synonym](#page-15-0)**

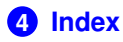

**View, Sequence, [Synonym & Index](#page-0-0)**

**Chittaranjan Pradhan**

#### [View](#page-2-0)

[Complex View](#page-10-0) [Advantages of Views](#page-11-0)

**[Sequence](#page-12-0)** 

[Synonym](#page-15-0)

# **View**

### **View**

View is an object which gives the user a logical view of data from an underlying table or tables

You can restrict what users can view by allowing them to see only a few columns from a table

When a view is created from more than one table, the user can view data from the view without using join conditions and complex conditions

Views also hide the names of the underlying tables

View is stored as a SELECT statement in the Data Dictionary View contains no data of its own Any updation of rows in the table will automatically reflect in the views

<span id="page-2-0"></span>A query fired on a view will run slower than a query fired on a base table

#### **View, Sequence, [Synonym & Index](#page-0-0)**

**Chittaranjan Pradhan**

### [View](#page-2-0)

[Complex View](#page-10-0) [Advantages of Views](#page-11-0)

**[Sequence](#page-12-0)** 

[Synonym](#page-15-0)

### **View Types**

Views are of two types:

- *Simple view*: It is based on one table. It allows data manipulation
- *Complex view*: It is based on one or more tables. It doesn't allow data manipulation

### **View Creation**

The syntax for creating a view is: **CREATE [OR REPLACE] VIEW viewname AS SELECT statement;**

*CREATE VIEW Debts AS SELECT \* FROM BILLS;*

**View, Sequence, [Synonym & Index](#page-0-0)**

**Chittaranjan Pradhan**

#### [View](#page-2-0)

[Complex View](#page-10-0) [Advantages of Views](#page-11-0)

**[Sequence](#page-12-0)** 

[Synonym](#page-15-0)

### **Creating View from another View**

Similar to the view creation from tables, a view can be created from a previously created view

*CREATE VIEW Credit\_dbt AS SELECT \* FROM Debts WHERE account\_id=4;*

**Displaying the content of a view**

User can display the content from a view as: **SELECT \* FROM viewname;**

*SELECT \* FROM Debts;*

### **Inserting into table through view**

User can insert records into the underlying table through the view as: **INSERT INTO viewname VALUES(val1, val2..);**

*INSERT INTO Debts VALUES(val1,val2,..);*

**View, Sequence, [Synonym & Index](#page-0-0)**

**Chittaranjan Pradhan**

#### [View](#page-2-0)

[Complex View](#page-10-0) [Advantages of Views](#page-11-0)

**[Sequence](#page-12-0)** 

[Synonym](#page-15-0)

### **Describing a view structure**

View structure can be described as: **DESCRIBE viewname;**

*DESCRIBE Debts;*

**Updating table data through view**

User can update the records of a table through the view as: **UPDATE viewname SET columnname=newvalue[WHERE** *cond<sup>n</sup>* **];**

*UPDATE Debts SET PRICE=PRICE\*1.1 WHERE PUBLISHER='MGH';*

**Deleting records from table through view**

User can delete records from table through view as: **DELETE FROM viewname [WHERE** *cond<sup>n</sup>* **];**

*DELETE FROM Debts WHERE condn;*

#### **View, Sequence, [Synonym & Index](#page-0-0)**

**Chittaranjan Pradhan**

#### [View](#page-2-0)

[Complex View](#page-10-0) [Advantages of Views](#page-11-0)

**[Sequence](#page-12-0)** 

[Synonym](#page-15-0)

### **Creating a View WITH CHECK OPTION Constraint**

This constraint applies to the WHERE clause condition in the subquery. It allows insertion and updation of rows based on the condition that satisfies the view

*CREATE VIEW Asd AS SELECT \* FROM Products WHERE price < 15;*

*CREATE VIEW Psd AS SELECT \* FROM Products WHERE price < 15 WITH CHECK OPTION CONSTRAINT con1;*

### **Creating a View WITH READ ONLY Constraint**

This option is used to make sure that the data in the underlying table are not changed through the view

*CREATE VIEW Cheap\_products\_view3 AS SELECT \* FROM Products WHERE price < 15 WITH READ ONLY CONSTRAINT cheap\_products\_view3\_read\_only;*

#### **View, Sequence, [Synonym & Index](#page-0-0)**

**Chittaranjan Pradhan**

#### [View](#page-2-0)

[Complex View](#page-10-0) [Advantages of Views](#page-11-0)

**[Sequence](#page-12-0)** 

[Synonym](#page-15-0)

#### **View, Sequence, [Synonym & Index](#page-0-0)**

**Chittaranjan Pradhan**

#### [View](#page-2-0)

[Complex View](#page-10-0) [Advantages of Views](#page-11-0)

**[Sequence](#page-12-0)** 

[Synonym](#page-15-0)

[Index](#page-16-0)

### **Viewing all the user views**

All user created views can be displayed as: **SELECT \* FROM USER\_VIEWS;**

### **Removing a View**

A view can be removed as: **DROP VIEW viewname;**

*DROP VIEW Debts;*

# **Altering a View**

When the underlying table is altered, the view becomes invalid. Thus, the view requires the recompilation as: **ALTER VIEW viewname COMPILE;**

*ALTER VIEW Debts COMPILE;*

ALTER VIEW statement lets you add or remove constraints to or from a view

*ALTER VIEW Psd DROP CONSTRAINT con1;*

**View, Sequence, [Synonym & Index](#page-0-0)**

**Chittaranjan Pradhan**

#### [View](#page-2-0)

[Complex View](#page-10-0) [Advantages of Views](#page-11-0)

**[Sequence](#page-12-0)** 

[Synonym](#page-15-0)

**Use of GROUP BY clause**

GROUP By clause can be used with view creation

*CREATE OR REPLACE VIEW Vn (empno, noincr, amount) AS SELECT emp\_no, COUNT(\*), SUM(amt) FROM INCR GROUP BY emp\_no;*

*CREATE VIEW Pr AS SELECT product\_type\_id, AVG(price) average\_price FROM Products WHERE price < 15 GROUP BY product\_type\_id HAVING AVG(price) > 13;*

**View, Sequence, [Synonym & Index](#page-0-0)**

**Chittaranjan Pradhan**

#### [View](#page-2-0)

[Complex View](#page-10-0) [Advantages of Views](#page-11-0)

**[Sequence](#page-12-0)** 

[Synonym](#page-15-0)

# **Complex View**

### **Complex View**

It is based on one or more tables. It doesn't allow data manipulation

In complex view, you can use only SELECT statement

<span id="page-10-0"></span>*CREATE VIEW Vw AS SELECT P.name, PT.type,P.price FROM PRODUCTS P NATURAL JOIN PRODUCTTYPE PT;*

#### **View, Sequence, [Synonym & Index](#page-0-0)**

**Chittaranjan Pradhan**

### [View](#page-2-0)

[Complex View](#page-10-0)

[Advantages of Views](#page-11-0)

**[Sequence](#page-12-0)** 

[Synonym](#page-15-0)

# **Advantages of Views**

### **Advantages of Views**

Some of the major advantages of using views are:

- Views allow in setting up different security levels for the same base table, thus protecting certain data from people who do not have proper authority
- The views allow the same data to be seen by different users in different ways at the same time
- <span id="page-11-0"></span>• Views can be used to hide complex queries

**View, Sequence, [Synonym & Index](#page-0-0)**

**Chittaranjan Pradhan**

#### [View](#page-2-0)

[Complex View](#page-10-0)

[Advantages of Views](#page-11-0)

**[Sequence](#page-12-0)** 

[Synonym](#page-15-0)

### **Sequence**

### **Sequence**

Sequence is used to generate a sequence of numbers. The value generated can have a maximum of 38 digits

The minimum information required to generate numbers using a sequence are:

- The starting number
- The maximum number
- The increment value

<span id="page-12-0"></span>The syntax for creating a sequence is: **CREATE SEQUENCE seqname INCREMENT BY n START WITH s MAXVALUE m1** \ **NOMAXVALUE MINVALUE m2** \ **NOMINVALUE [CYCLE** \ **NOCYCLE] [CACHE c** \ **NOCACHE];**

**View, Sequence, [Synonym & Index](#page-0-0)**

**Chittaranjan Pradhan**

#### [View](#page-2-0)

[Complex View](#page-10-0) [Advantages of Views](#page-11-0)

[Sequence](#page-12-0)

[Synonym](#page-15-0)

### **Sequence...**

*CREATE SEQUENCE sq INCREMENT BY 1 START WITH 100 MAXVALUE 999 NOCACHE;*

**CURRVAL & NEXTVAL pseudocolumns**

NEXTVAL column returns the next available number in the sequence

CURRVAL column gives the current sequence value

*NEXTVAL must be used at least once to get the value from CURRVAL*

*SELECT sq.CURRVAL FROM DUAL; SELECT sq.NEXTVAL FROM DUAL; INSERT INTO emp(eid) VALUES (sq.NEXTVAL);*

**View, Sequence, [Synonym & Index](#page-0-0)**

**Chittaranjan Pradhan**

#### [View](#page-2-0)

[Complex View](#page-10-0) [Advantages of Views](#page-11-0)

#### [Sequence](#page-12-0)

[Synonym](#page-15-0)

# **Sequence...**

### **Viewing the details of a user sequences**

*SELECT sequence\_name, last\_number, max\_value, min\_value, increment\_by FROM USER\_SEQUENCES;*

### **Modifying a Sequence**

Modification of a sequence does not allow you to change the START WITH option. Similarly, the maximum value cannot be set to a number less than the current number **ALTER SEQUENCE seqname INCREMENT BY n MAXVALUE m1** \ **NOMAXVALUE MINVALUE m2** \ **NOMINVALUE [CYCLE** \ **NOCYCLE] [CACHE c** \ **NOCACHE];**

### **Dropping a Sequence**

A sequence can be dropped as: **DROP SEQUENCE sequencename;**

*DROP SEQUENCE sq;*

#### **View, Sequence, [Synonym & Index](#page-0-0)**

**Chittaranjan Pradhan**

#### [View](#page-2-0)

[Complex View](#page-10-0) [Advantages of Views](#page-11-0)

[Sequence](#page-12-0)

[Synonym](#page-15-0)

# **Synonym**

### **Synonym**

Synonyms are used to create alternate names for tables, views, sequences ... etc. The syntax for this is: **CREATE [PUBLIC] SYNONYM synname FOR objectname;**

*CREATE SYNONYM Emp FOR Employee;*

*CREATE SYNONYM Cstd FOR Customer\_Details; SELECT \* FROM Cstd;*

**Viewing the details of a user synonyms**

*SELECT synonym\_name, table\_name, table\_owner FROM USER\_SYNONYMS;*

**Dropping a Synonym**

A Synonym can be dropped as: **DROP SYNONYM synonymname;**

<span id="page-15-0"></span>*DROP SYNONYM Emp;*

**View, Sequence, [Synonym & Index](#page-0-0)**

**Chittaranjan Pradhan**

#### [View](#page-2-0)

[Complex View](#page-10-0) [Advantages of Views](#page-11-0)

**[Sequence](#page-12-0)** 

[Synonym](#page-15-0)

# **Index**

Index is used for faster retrieval of rows from a table. It can be used implicitly or explicitly. Mainly, index is of two types:

### **Simple Index**

It is created on a single column. The syntax is: **CREATE INDEX indexname ON tablename(column);**

*CREATE INDEX idx ON Student (cgpa);*

### **Complex Index**

It is created on more than one column. The syntax is: **CREATE INDEX indexname ON tablename(columns);**

<span id="page-16-0"></span>*CREATE INDEX ids ON Student (first, last);*

#### **View, Sequence, [Synonym & Index](#page-0-0)**

**Chittaranjan Pradhan**

#### [View](#page-2-0)

[Complex View](#page-10-0) [Advantages of Views](#page-11-0)

**[Sequence](#page-12-0)** 

[Synonym](#page-15-0)

# **Index...**

**Viewing the details of a user-defined index**

### **SELECT index\_name, table\_name FROM USER\_INDEXES;**

*SELECT index\_name, table\_name FROM USER\_INDEXES WHERE table\_name= 'Student';*

### **Rebuilding an Index**

When a table goes through changes, it is advisable to rebuild indexes based on that table. The syntax is: **ALTER INDEX indexname REBUILD;**

<span id="page-17-0"></span>*ALTER INDEX ids REBUILD;*

**View, Sequence, [Synonym & Index](#page-0-0)**

**Chittaranjan Pradhan**

#### **[View](#page-2-0)**

[Complex View](#page-10-0) [Advantages of Views](#page-11-0)

**[Sequence](#page-12-0)** 

[Synonym](#page-15-0)